# ΗΥ215: 4η Σειρά Ασκήσεων Δευτέρα 7 Απριλίου 2014  $\Pi$ αράδοση: Τρίτη 29 Απριλίου 2014 Aπορίες: hy215-list@csd.uoc.gr

## 1. Συνέλιξη

Σχεδιάστε τα παρακάτω σήματα και υπολογίστε τη συνέλιξη τους:

$$
(\alpha') \ x(t) = \epsilon(t), \ y(t) = \begin{cases} 2e^{-t}, & t \ge 0 \\ -2e^{2t}, & t < 0 \end{cases}
$$

$$
(\beta') \ x(t) = rect\left(\frac{t}{2}\right), \ y(t) = \frac{1}{3}t, \ 0 \le t \le 3
$$

$$
(\gamma') \ x(t) = 2tri\left(\frac{t-2}{2}\right), \ y(t) = 2\epsilon(t)
$$

$$
(\delta') \ x(t) = -\epsilon(-t+2), \ y(t) = 2\epsilon(t-1)
$$

$$
(\epsilon') \ x(t) = 2\delta(t+1) - \delta(t-1), \ y(t) = \epsilon(t-2)
$$

 $(\tau') \; x(t) = \delta(t+2) - 3\delta(t-1), \; y(t) = 2tri(t-2)$ 

#### 2. Συνέλιξη και Συστήματα

Γνωρίζετε ότι η πράξη της συνέλιξης σχετίζει την έξοδο ενός συστήματος με την είσοδο και την κρουστική του απόχριση  $h(t)$  στο πεδίο του χρόνου. Όμως, οι γνωστές ιδιότητες του μετασχ. Fourier μας λένε ότι η συνέλιξη στο χρόνο ισοδυναμή με πολλαπλασιασμό στη συχνότητα.

Για το παρακάτω σύστημα  $h(t)$  και εισόδους  $x(t)$ , υπολογίστε την έξοδό του  $y(t)$ , βρίσκοντας πρώτα το μετασχ. Fourier της εισόδου  $X(f)$  και του συστήματος  $H(f)$ , εφαρμόζοντας έπειτα την ιδιότητα του γινομένου (βρίσκοντας δηλαδή το μετασχ. Fourier της εξόδου  $Y(f)$ ), και τέλος πηγαίνοντας πίσω στο χρόνο με χρήση αντιστρ. μετασχ. Fourier, ώστε να βρείτε τελικά την  $y(t)$ . Το παράδειγμα της Διάλεξης 11-διαφάνεια 3η, καθώς και οι πίνακες μετασχηματισμών Fourier, θα σας φανούν χρήσιμοι.

Το σύστημα δίνεται ως

$$
h(t) = [2e^{-3t} - e^{-2t}] \epsilon(t)
$$

και οι είσοδοι ως

(α')  $x(t) = e^{-t} \epsilon(t)$ 

$$
(\beta') \ x(t) = e^{-2t} \epsilon(t)
$$

$$
(\gamma') \ x(t) = -e^t \epsilon(-t+1)
$$

### 3. Συσχέτιση - Ι

Είδατε στο μάθημα ότι η συσχέτιση είναι ένας τρόπος μελέτης της ομοιότητας δυο σημάτων. Υπολογίστε τη συσχέτιση  $\phi_{xy}(t)$  των παρακάτω:

$$
(\alpha') \ x(t) = e^{-t} \epsilon(t), \ y(t) = e^{2t} \epsilon(-t)
$$
  

$$
(\beta') \ x(t) = \frac{1}{2} e^{-(t+2)} \epsilon(t+2), \ y(t) = 2 \mathrm{rect}\left(\frac{t-2}{2}\right)
$$

Σχεδιάστε το αποτέλεσμα.

#### 4. Συσχέτιση - ΙΙ

΄Εστω x(t), y(t) δυο μιγαδικά σήματα και

$$
\phi_{xy}(t)=\int_{-\infty}^{\infty}x^*(\tau)y(t+\tau)d\tau
$$

η συσγέτισή τους. Έστω  $X(f)$  και  $Y(f)$  ο μετασγ. Fourier των σημάτων αυτών. Αποδείξτε ότι:

- $(\alpha') \phi_{yx}(t) \longleftrightarrow Y^*(f)X(f)$
- (β')  $φ_{xy}^*(-t) = φ_{yx}(t)$
- (γ')  $\phi_{yx}^*(-t) = \phi_{xy}(t)$

#### 5. Η Αρχή της Απροσδιοριστίας στην Ανάλυση Fourier

Αυτή η άσκηση θεωρείται πολύ σημαντική για να κατανοήσετε τα προβλήματα που υπάρχουν στην ανάλυση Fourier στην πράξη. ΄Ισως είναι η σημαντικότερη άσκηση του μαθήματος, όσον αφορά τα συμπεράσματά της. :-) Βασίζεται στην περίφημη αρχή της Αβεβαιότητας του Heisenberg, οπως αυτή εκφραζεται στους χώρους του χρόνου και της συχνότητας. Με απλά λόγια, μας λέει οτι δεν μπορούμε να έχουμε άπειρη ακρίβεια ταυτόχρονα και στους δυο χώρους, συχνότητας και χρόνου. Με άλλα λόγια, όσο πιο ακριβείς είμαστε στο ''πού'' είμαστε στο χρόνο, τόσο πιο ''ανακριβείς '' είμαστε στο τι βλέπουμε στο χώρο της συχνότητας<sup>1</sup> . :-) Σε αυτήν την άσκηση θα δείτε, μέσω απλών παραδειγμάτων, την απροσδιοριστία χρόνου-συχνότητας, που παίζει κεντρικότατο ρόλο στην επεξεργασία σήματος (φωνής, ήχου, εικόνας) με χρήση μετασχ. Fourier. Ας δούμε βήμα-βήμα κάποια πράγματα...

- (α') Έστω ενα ημίτονο της μορφής  $x(t) = A \cos(2\pi f_0 t)$ . Βρείτε και σχεδιάστε το μετασχηματισμό Fourier του. Ποιές είναι οι συχνότητες του σήματος;
- (βʹ) Το παραπάνω σήμα είναι περιοδικό, και άπειρο σε διάρκεια. Στην πραξη, δε μας είναι πολύ χρήσιμο, γιατι δεν υπάρχουν τέτοια σήματα στη φύση, ούτε μπορούμε να τα παράξουμε στο εργαστήριο. ΄Εστω ότι έχουμε ένα μικρο κομμάτι του παραπάνω σήματος, πεπερασμένο σε διάρκεια. Θεωρητικά, αυτό αντιστοιχεί σε πολλαπλασιασμό του παραπάνω ημιτόνου  $x(t)$  με ενα παράθυρο  $w(t) = rect(t/T_0)$ . Οπότε αν θέλουμε να μελετήσουμε θεωρητικά αυτό το μικρό κομμάτι σηματος, θα το κάνουμε μέσω του πολλαπλασιασμού του άπειρου σε διάρκεια σήματος  $x(t)$  με το παράθυρο  $w(t)$ . Σγεδιάστε το  $w(t)$ , καθώς και το μετασγηματισμό Fourier του,  $W(f)$ . Σε ποιά σημεία μηδενίζεται το φάσμα του;

 $^1$ Θυμηθείτε από τη Φυσιχή σας ότι η αρχη της Απροσδιοριστιας του Heisenberg λέει ότι όσο περισσοτερο γνωρίζουμε που βρίσχεται ένα σωματίδιο, τόσο πιο αβέβαιοι ειμαστε για το πόση είναι η ταχύτητά του, και αντιστροφα. Αυτό γιατί για να βρούμε τη θέση ενός σωματιδίου, πρέπει να του "ρίξουμε" ενα φωτόνιο, αυτό όμως επηρεάζει την ταχύτητά του, και αντίστροφα.

- (γ΄) Αλλάξτε τη διάρκειά του παραθύρου από  $T_0$  σε  $10T_0$  και επανασχεδιάστε το φάσμα. Σε ποιά σημεία μηδενίζεται τωρα το φάσμα; Τέλος, αλλάξτε τη διάρκειά του σε  $T_0/10$ . Σχεδιάστε ξανά το φάσμα πλάτους. Σε ποιά σημεία μηδενίζεται τώρα το φάσμα; Μπορείτε να βγάλετε ενα συμπέρασμα για το τι συμβαίνει στο χώρο της συχνότητας, σχετικά με τον κεντρικό λοβό του φάσματος του παραθύρου (δηλ. το τμήμα του φάσματος στο διάστημα  $[-1/T, 1/T]$ , όπου  $\pm 1/T$  οι μηδενισμοί του φάσματος εκατέρωθεν του μηδενός), όσο ''παίζουμε'' με τη διάρκεια του παλμού στο χρόνο;
- (δ') Ας εφαρμόσουμε λοιπόν το παράθυρό μας,  $w(t)$ , στο σήμα μας  $x(t)$ . Σχεδιάστε το γινόμενο  $x(t)w(t)$ . Προσέξτε ότι το παράθυρο έχει διάρκεια  $T_0$ , όση η περίοδος του  $x(t)$ .
- (ε') Γνωρίζετε όμως ότι το γινόμενο στο χρόνο,  $x(t)w(t)$ , ισούται με συνέλιξη στη συχνότητα,  $X(f) * W(f)$ . Για καλή μας τύχη, το  $X(f)$ , οπως θα έχετε βρει παραπάνω, αποτελείται μόνο από συναρτήσεις Δέλτα. Χρησιμοποιήστε ιδιότητες των συναρτήσεων Δέλτα για να βρείτε και να σχεδιάσετε το αποτέλεσμα της συνέλιξης. Τι παρατηρείτε ότι συμβαίνει; Εξακολουθεί το σήμα μας (παραθυροποιημένο πια) να εχει το ίδιο φάσμα, δηλαδή τις ίδιες συχνότητες - σε πλήρθος και πλάτη - με αυτό του ''καθαρού'', περιοδικού και άπειρου σε διάρκεια ημιτόνου του ερωτήματος (α);
- (ϛʹ) ΄Εστω ότι αναλύουμε ενα περιοδικό σήμα σε σειρά Fourier, και καταλήγουμε στο

$$
x(t) = \sum_{k=1}^{4} \frac{2}{k} \cos(2\pi 200kt)
$$

Σχεδιάστε το μετασχηματισμό Fourier του παραπάνω σήματος.

- (ζʹ) ΄Εστω ότι παράγουμε στο εργαστήριο ένα κομμάτι του παραπάνω σήματος και θέλουμε να βρούμε το μετασχ. Fourier του. Θεωρητικά, η παραγωγή ενός κομματιού του παραπάνω σήματος ισοδυναμει με τον πολλαπλασιασμό του  $x(t)$  με ενα τετραγωνικό παλμό  $w(t)$ , όπως θα είδατε στα προηγούμενα ερωτήματα. Έστω οτι το παράθυρό σας τώρα είναι το  $w(t) = rect\Big(\frac{t}{\frac{1}{200}}\Big)$  . Σχεδιάστε το μετασχ. Fourier του παραθυροποιημένου σήματος  $x(t)w(t)$  ποιοτικά. Μπορείτε να διαχωρίσετε τα peaks που ανταποκρίνονται, θεωρητικά, στις συναρτησεις Δέλτα του φάσματος της σειράς Fourier;
- (η´) Αλλάξτε τη διάρχεια του παραθύρου σας από  $T=\frac{1}{200}$  σε  $T=\frac{1}{500}.$  Σχεδιάστε ξανά το φάσμα του μετασχ. Fourier του παραθυροποιημένου σήματος  $w(t)x(t)$ . Τι παρατηρείτε; Συμβαίνει κάτι "άσχημο"; :-) Τέλος, αλλάξτε τη διάρκεια του παραθύρου σας σε  $T=\frac{1}{50}$  και ξανασχεδιάστε το  $W(f)*X(f).$  Τι παρατηρείτε σε σχέση με το φάσμα της προηγούμενης διάρχειας ( $T=\frac{1}{500});\,$  Σε ποιά περίπτωση μπορείτε να διαχωρίσετε τα peaks που ανταποκρίνονται, θεωρητικά, στις συναρτησεις Δέλτα του φάσματος της σειράς Fourier;

#### 6. Μετασχηματισμός Fourier και Παθολογία Φωνής - MATLAB - Bonus 10%

Ηχογραφήστε τη φωνή σας όταν εκφέρετε το φώνημα /α/, σταθερά, για περιπου 3 δευτερόλεπτα. Χρησιμοποιήστε ένα προγραμμα ηχογράφησης της επιλογής σας και φροντίστε η ηχογράφηση να είναι μονοφωνική (δηλ. όχι στέρεο - δικαναλική) και να γίνει σε συχνότητα δειγματοληψίας 11025 Hz, και ακρίβεια αποθήκευσης 16 bits σε μορφη .WAV. Χρησιμοποιώντας τον κώδικα ανάλυσης μετασχ. Fourier που έχετε από προηγούμενη σειρά ασκήσεων για να αναλύσετε το σήμα όπως περιγράφεται παρακάτω:

• Επιλέξτε ένα τμήμα (ή, όπως λέμε στην ορολογία της Επεξεργασίας Σήματος, ένα παράθυρο) φωνής, με διάρκεια περίπου 50 ms, κατά προτίμηση από τη μέση περιπου της ηχογράφησης. Στο MATLAB, αυτό μπορεί να γίνει ως:

```
[s, fs] = wavread('myvoice.wav'); % Fortwnw to shma fwnhs pou hxografhsa
start = 1 % Estw oti to para8uro mou 8elw na 3kinaei
                               % ap'to 1 sec...
finish = 1.05 ; % ...kai na teleiwnei meta apo 50 ms
start_samples = round(start*fs); % Metatrepw to xrono se deigmata
finish_samples = round(finish*fs); % Omoia
segment = s(start_samples:finish_samples); % Kobw to kommati pou 8elw
plot([start_samples:finish_samples]./fs, segment); % As to doume! :)
```
• Στη μεταβλητή segment έχετε ένα τμήμα φωνής σας διάρκειας 50 ms. Χρησιμοποιήστε κώδικά ανάλυσης Fourier για να αναλύσετε το σήμα σας στην περιοχή από 2000 ως 4000 Hz. Βρειτε το μετασχ. Fourier και απεικονίστε γραφικά το φάσμα πλάτους, με χρήση των εντολών abs, plot. Στον κώδικα της ανάλυσης, χρησιμοποιήστε μικρό βήμα στη συχνότητα, της τάξης του 1 Hz, δηλ.

 $df = 1$ ;  $f = 2000: df: 4000;$ 

- Αν το φάσμα πλάτους που θα δείτε, παρουσιάσει μια συμμετρία ως προς τη συχνότητα 3000 Hz, τότε υπάρχει μια πιθανότητα 30% να αναπτύξετε σοβαρή ασθένεια στο φάρυγγά σας τα επόμενα 5 χρόνια. :-( Αν δείτε κάτι, στείλτε e-mail στους βοηθούς για να σας καθησυχάσουν. :-) Παραδώστε ένα plot του φασματος πλάτους.
- ΄Ισως να σκεφτήκατε ότι το να πάρουμε ένα τυχαίο κομμάτι απ΄ το σήμα μας και αφού το αναλύσουμε, να βγάλουμε απόφαση για κάτι τόσο σοβαρο, είναι λίγο ριψοκίνδυνο και επιπόλαιο. Κάτι πιο ασφαλές θα ήταν το εξής:
	- (αʹ) Να χωρίσετε όλο το σήμα σε παράθυρα διάρκειας 50 ms, με μια επικάλυψη γειτονικών παραθύρων της τάξης του 50%, δηλ. να ''προχωράτε'' το παράθυρό σας πάνω στο σήμα της φωνής κάθε 25 ms, ωστε τα παράθυρά σας να επικαλύπτονται κατά μισό παράθυρο. Αν σας φαίνεται δύσκολο, μπορείτε να μη χρησιμοποιήσετε επικάλυψη. Αυτό μπορείτε να το κάνετε με χρήση βρόχων επανάληψης όπως τους γνωρίζετε από τη C (for, while) - δε διαφέρουν πολύ. Γράψτε help for, help while για να δείτε πως συντάσσονται. Σκεφτείτε οτι απλά πρέπει να διατρέχετε ένα πίνακα-γραμμή (που είναι το σήμα σας) ανά κάποιο αριθμό στοιχείων.
	- (βʹ) Να υπολογίσετε το μετασχ. Fourier για τις συχνότητες 2000−4000 Hz και να βρείτε το φάσμα πλάτους του κάθε παραθύρου. Αποθηκεύστε το φάσμα πλάτους κάθε παραθύρου σε μια γραμμή ενός πίνακα X. Αυτό μπορεί να γίνει ως εξής:
		- % Estw oti sth metablhth seg exw to twrino para8yro pou epe3ergazomai
		- % kai estw i o ari8mos tou para8urou sto opoio briskomai

MF = dt\*seg\*M; % Ypologizw to MF opws se prohgoumenes seires askhsewn Fasma\_platous = abs(MF); % Briskw to fasma platous  $Y(i, :) =$  Fasma\_platous; % To apo8hkeuw se mia grammh tou pinaka Y

- (γʹ) Να υπολογίσετε το ''μέσο φάσμα πλάτους '', δηλ. μια μέση τιμή όλων των φασμάτων πλάτους που έχετε βρει, έτσι ώστε στο τελος να έχουμε μόνο ένα φάσμα πλάτους, και να αποφασίσετε για την παθολογία βασει αυτού. Χρήσιμη θα σας φανεί η εντολή mean του MATLAB.
- (δʹ) Ακολουθώντας μια τέτοια διαδικασία έχουμε πιο ευσταθή συμπεράσματα, στατιστικά. Παραδωστε κώδικα, και ένα plot του ''μέσου φάσματος πλάτους '' σας.
- 7. Μετασχηματισμός Fourier κι αφαίρεση θορύβου: Μητροπάνος :-) MATLAB Bonus  $10\%$ Σας δίνεται στο site του μαθήματος ένα σήμα sample-noise.wav. Πρόκειται για ένα γνωστό τραγούδι ''μολυσμένο'' με ένα ισχυρό σήμα ημιτόνου σε κάποια υψηλή, σταθερή, συχνότητα μεταξύ 1000 και 3000 Hz. Σκοπός της άσκησης είναι να αναλύσετε το σήμα και να αφαιρέσετε το θόρυβο. Ακολουθήστε τα παρακάτω βήματα.
	- (αʹ) Αρχικά, ακούστε το σήμα.

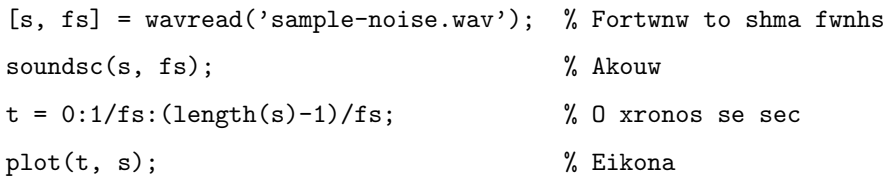

- (βʹ) Παρατηρήστε -και ακούστε- ότι η συνιστώσα του ημιτόνου είναι ισχυρή, και εύκολα διακρίνεται μέσα στον ήχο της ηχογράφησης. Γνωρίζετε όμως ότι λόγω της ισχύος της, θα πρέπει να ''ξεχωρίζει'' σχετικά στο φάσμα πλάτους του σήματος απο το υπόλοιπο σήμα. Επίσης, επειδή είναι σταθερής συχνότητας, μπορούμε να την εντοπίσουμε σε οποιοδήποτε σημείο (παράθυρο) του σήματος κι αν επιλέξουμε.
- (γʹ) Διαλέξτε ένα τυχαίο παραθυρο σήματος, διάρκειας 30 ms και αναλύστε το στις παραπάνω συχνότητες με τον μετασχ. Fourier, χρησιμοποιώντας φυσιχά το φάσμα πλάτους<sup>2</sup>. Προσπαθήστε να εντοπίσετε το ημίτονο. Σκεφτείτε ότι ο μετασχ. Fourier του ημιτόνου πλησιάζει τη συνάρτηση Δέλτα που έχει γίνει συνέλιξη με το μετασχ. Fourier του παραθύρου σας (θεωρητικά), όπως είδατε σε προηγούμενη άσκηση. Πρακτικά, θα περιμένετε να δείτε κάποιο ισχυρό peak (κορυφή) στο φάσμα πλάτους. ΄Ομως επειδη το περιεχόμενο του σήματος ειναι μουσική και φωνή, το φάσμα πλάτους θα περιέχει και άλλες συχνότητες. Οπότε η αναγνώριση του peak από ένα και μόνο παράθυρο δε θα είναι εύκολη, εκτός αν είστε τυχεροί/ες. :-)
- (δʹ) Επιλέξτε διάφορα παράθυρα μέσα στο σήμα (4 − 5), όλα ίδιας διάρκειας, μέχρι να εντοπίσετε τη συχνότητα του ημιτόνου με κάποια βεβαιότητα. Προς διευκόλυνσή σας, δίνεται οτι η συχνότητα είναι ακέραιος αριθμός στο διάστημα [1000, 3000] Hz. Σε κάθε plot που κάνετε, στο πάνω μέρος υπάρχουν κάποια εικονίδια. ΄Ενα από αυτά, ο Data Cursor, σας δίνει τις συντεταγμένες του σημείου του σήματος που θα κάνετε

 $^2\Sigma$ ε σχέση με την προηγούμενη ασχηση, θεωρούμε ότι στη ρέουσα ομιλία χαι στον ήχο, το σήμα αλλάζει πιο γρηγορα απ΄ ότι όταν λέμε ένα απλό /α/. Έτσι, χρησιμοποιούμε μικρότερο παράθυρο ανάλυσης.

κλικ. ΄Ετσι, μπορειτε να βρίσκετε εύκολα τη συχνότητα ενός σημείου στο φάσμα σας. Στην ανάλυσή σας, χρησιμοποιήστε ενδεικτικά τον παρακάτω κώδικα:

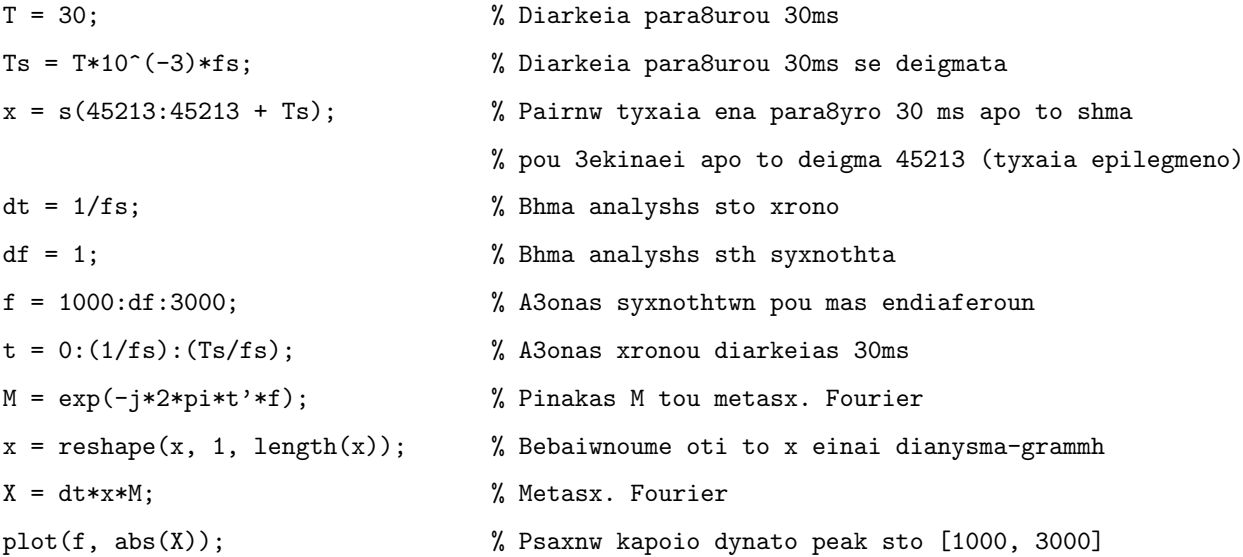

Παραδωστε μερικά plots από τα παράθυρα που διαλέξατε, τόσο στο χρόνο όσο και στο φασμα.

(ε') Σας δίνουμε επιπλέον ότι το ισχυρό αυτό ημίτονο έχει πλάτος  $A = 0.01$  και αρχική φάση  $\phi = 0$ , δηλ. είναι της μορφής

$$
n(t) = A\cos(2\pi f_0 t)
$$

Σε προηγούμενες ασκήσεις, έχετε δει πώς δημιουργούμε ενα απλό ημίτονο. Δημιουργήστε ένα ημίτονο στο MATLAB με πλάτος και φάση που σας δινεται παραπάνω, και με συχνότητα αυτήν που βρήκατε από την ανάλυσή σας στο προηγούμενο ερώτημα. Φροντίστε να έχει ίδια διάρκεια με ολόκληρο το σήμα s του τραγουδιού. Για να βρείτε τη διάρκεια αυτή, χρησιμοποιήστε τη συνάρτηση length του MATLAB. Για παραδειγμα, αν θέλετε να φτιάξετε ενα ημίτονο διάρκειας 100 δειγμάτων, δηλ. 1/160 = 0.00625 sec (με συχνότητα δειγματοληψίας 16000 Hz), πλάτους 0.1 και συχνότητας 200 Hz, θα κάνετε το εξής:

 $A = 0.1;$  $f0 = 200$ ;  $fs = 16000:$  $n = A * cos(2 * pi * f0 * [0:1/fs:99/fs]);$  % Paradeigma

(ϛʹ) Αφαιρέστε το σήμα ημιτόνου που φτιάξατε παραπάνω από το σήμα της ηχογράφησης s, απλώς αφαιρώντας μεταξύ τους το διάνυσμα s και το διάνυσμα ημιτόνου που μόλις φτιάξατε. Αν η αφαίρεση δε γίνεται και σας πετάει σφάλμα, βεβαιωθείτε ότι τα δυο διανύσματα εχουν τις ίδιες διαστάσεις. Ακούστε το αποτέλεσμα. Θα πρέπει να ακούγεται πλέον καθαρό το σήμα. :-)

clean\_sig = s - n;  $\%$  s = shma, n = hmitono soundsc(clean\_sig, fs);

(ζʹ) Το παραπάνω παράδειγμα ήταν πολύ ''εκπαιδευτικό'' :-). Στην πράξη, το ημίτονο μπορεί να μην έχει σταθερό πλάτος ή μηδενική φάση. ΄Ετσι, μια μέθοδος όπως η παραπάνω, στο πεδίο του χρόνου δηλαδή, δε θα δουλέψει. Συνήθως χρησιμοποιούμε μεθόδους στο χώρο της συχνότητας για να αφαιρέσουμε τον ενοχλητικό θόρυβο, εφαρμόζοντας τα λεγόμενα notch φίλτρα, που μηδενίζουν μια συγκεκριμένη συχνότητα. ΄Ενα ιδανικό, πραγματικό notch φίλτρο φαίνεται στο σχήμα 1. Βλέπετε ότι μηδενίζει μόνο μια συγκεκριμένη συχνότητα, καθώς και την αρνητική της (το φάσμα είναι άρτιο στη συχνότητα, άρα το σήμα στο χρόνο είναι πραγματικό, όπως ξέρετε) ενώ όλες οι άλλες παραμένουν ως έχουν. Ας τα δούμε λίγο πιο αναλυτικά,

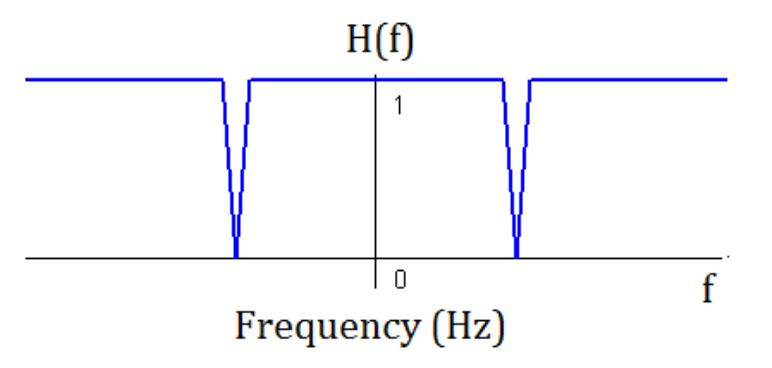

Σχήμα 1: Notch φίλτρο.

βήμα-βήμα πάντα...

(η') Έστω το σήμα  $h_1(t)$  με μετασχ. Fourier

$$
H_1(f) = 1 - e^{-j2\pi(f - f_0)}
$$

Αποδείξτε στο χαρτί σας οτι το παραπάνω σήμα μηδενίζεται για τη συχνότητα  $f = f_0$ . Βρείτε το  $h_1(t)$ με απλές ιδιότητες του μετασχ. Fourier. Αυτό είναι ένα notch φίλτρο που μηδενίζει τη συχνότητα  $f_0$ . Ακριβέστερα, μηδενίζει τη συχνότητα  $+f_0$  στο φάσμα πλάτους.

- (θʹ) Γνωριζετε όμως ότι τα πραγματικά σήματα έχουν και αρνητικές συχνότητες. Αρα για να αφαιρέσουμε ένα ημίτονο μιας συγκεκριμένης συχνότητας από ένα σήμα, πρέπει να φροντίστουμε να μηδενίσουμε τόσο τη θετική όσο και την αρνητική της συνιστώσα στο φάσμα πλάτους! :-) Βρείτε στο χαρτι σας ένα φίλτρο  $H_2(f)$ το οποίο να μηδενίζει τη συχνότητα −f0, το οποία θα ειναι παρόμοιας μαθηματικής μορφής με το παραπάνω  $H_1(f)$ . Βρείτε το σήμα στο χρόνο  $h_2(t)$  και για αυτό το φίλτρο.
- (ι') Πώς θα συνδυάσουμε τα παραπάνω δυο φίλτρα ώστε το τελικό σήμα  $H_{tot}(f)$  να μηδενίζει και τις δυο συχνότητες  $\pm f_0$ ; Θέλουμε δηλαδή ένα φίλτρο  $H_{tot}(f)$  που για  $f = \pm f_0$ , να μας δίνει αποτέλεσμα 0. Βρείτε το  $h_{tot}(t)$  ξανά με απλές ιδιότητες μετασχ. Fourier.
- (ια') Αφού τα βρηκαμε όλα στο χαρτί μας :-) ας πάμε στο MATLAB. Έχουμε το  $h_{tot}(t)$ , θα πρέπει τώρα να περάσουμε το αρχικό μας σήμα - με το θόρυβο - μέσα από αυτό το φίλτρο, για να το καθαρίσουμε! :-) Ξέρετε ότι αυτή η δουλειά μπορεί να γίνει τόσο στη συχνότητα (με πολλαπλασιασμό των μετασχ. Fourier του σήματος εισόδου και του φίλτρου), όσο και στο χρόνο (με συνέλιξη των δυο σημάτων στο χρόνο). Η λύση του γινομένου, αν και διαισθητικά ευκολότερη, δε θα μας βολέψει γιατί το να βρούμε τον μετασχ.

Fourier ενός σήματος διάρκειας περίπου 20 sec, όπως αυτό που εχουμε ως είσοδο, θα μας κρασάρει τον υπολογιστή. :-) Οπότε, θα προτιμήσουμε τη συνέλιξη στο χρόνο. Ευτυχώς (!!!!) για μας, το MATLAB έχει έτοιμη συνάρτηση για τη συνέλιξη, και λέγεται conv.

(ιβʹ) Η συνάρτηση conv παίρνει ως είσοδο δυο σήματα, και επιστρεφει το αποτέλεσμα της συνέλιξής τους. Το ένα σήμα μας θα είναι το τραγούδι με το θόρυβο. Το δευτερο σημα ειναι το  $h_{tot}(t)$  όπως το βρήκατε παραπάνω! :-) Αν το έχετε κάνει σωστά, θα πρέπει να έχετε βρει ότι το  $h_{tot}(t)$  ορίζεται μόνο για 3 χρονικές στιγμές, και παντού αλλού είναι μηδέν! :-) Με άλλα λόγια, περιγράφεται ως

$$
h_{tot}(t) = A\delta(t) + B\delta(t-1) + C\delta(t-2)
$$
\n(1)

 $\Omega$ ς βοήθεια, σας λέμε ότι ο συντελεστης  $B$  πρεπει να σας βγει θεωρητικά ισος με  $B=2\cos(2\pi f_0),$  όπου  $f_0$ η συχνότητα που έχετε εντοπίσει από την ανάλυσή σας νωρίτερα. Μετατρέψτε τον σε  $B=2\cos(2\pi f_0/f_s)$ όταν τον περάσετε στο  $\mathrm{MATLAB^3}.$  Η αναπαρασταση στο  $\mathrm{MATLAB}$  του παραπάνω σήματος ειναι ως:

 $h = [A B C];$ 

όπου  $A, B, C$  οι συντελεστές που βρήκατε θεωρητικά στη σχέση (1). Για να καθαρίσετε τελικά το σήμα σας, εκτελέστε:

h = [A B C]; % Oi syntelestes tou notch filtrou mas sto xrono  $y = \text{conv}(s, h);$  % Syneli3h ( $s ==$  to arxiko shma me 8orybo) soundsc(y, fs); % Enjoy!  $:-)$ 

 $3$ Οι λόγοι θα σας γινουν γνωστοί μάλλον στο επόμενο μάθημα, το ΗΥ370. :-)